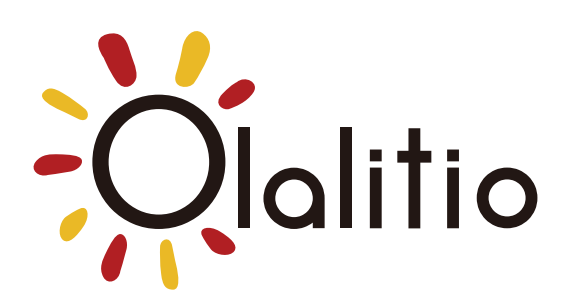

# BATTERIE AU LITHIUM OLALITIO

#### Instructions d'utilisation de l'application Bluetooth intelligente

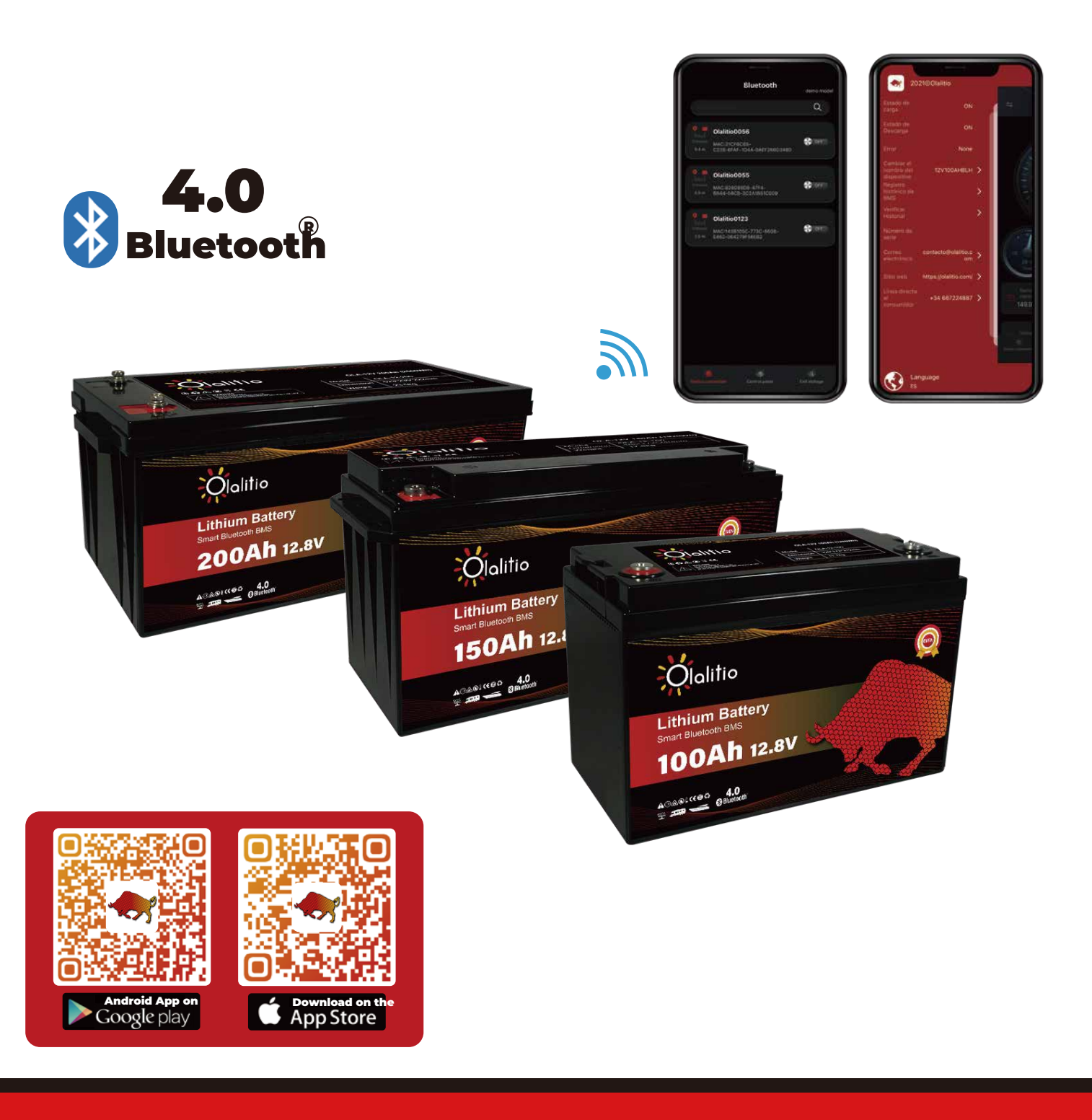

# CONTENU

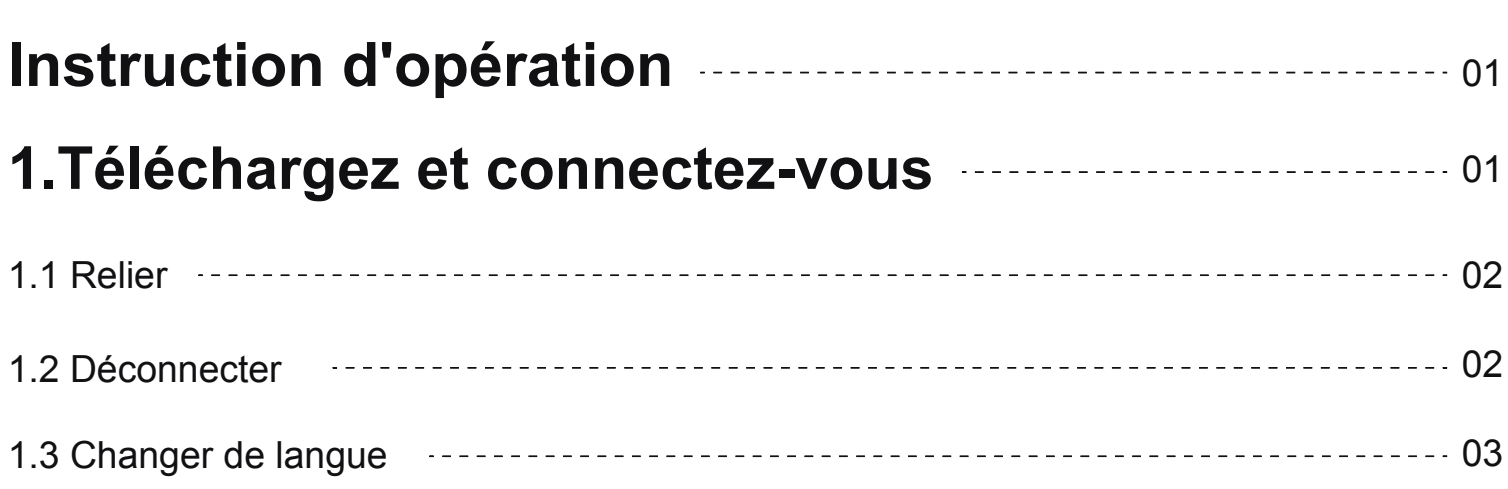

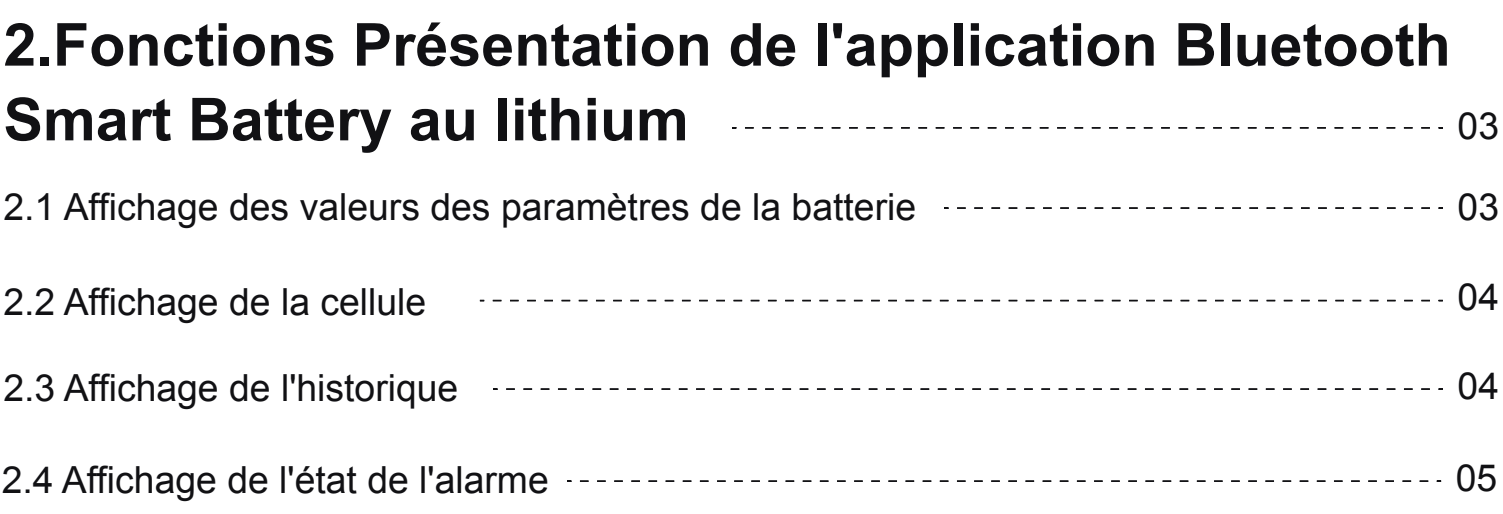

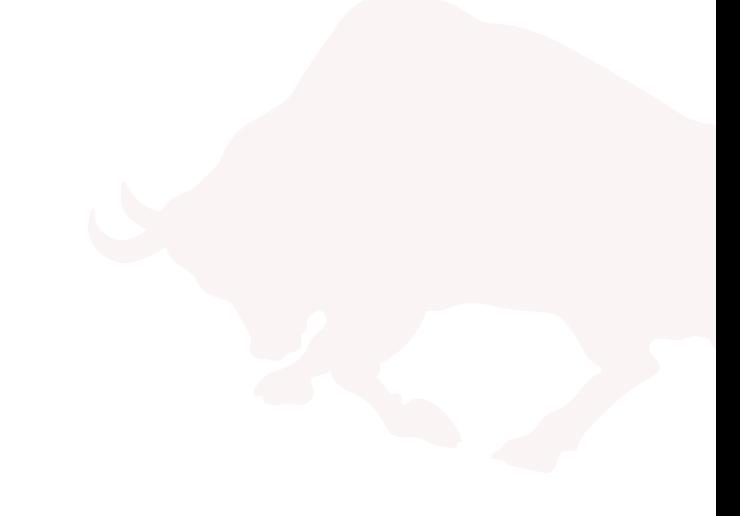

#### **INSTRUCTION D'OPÉRATION**

L'APP se connecte à la batterie via Bluetooth, surveille intelligemment l'état de la batterie, collecte, stocke et traite les informations en temps réel. Par exemple, vous pouvez afficher rapidement la tension de fonctionnement de la batterie, le courant, la température, les informations sur la capacité restante, y compris les changements de puissance quotidiens dans l'historique, pour assurer la sécurité du système de batterie au lithium et la stabilité de la batterie

#### 1. Téléchargez et connectez-vous

Veuillez activer le Bluetooth du smartphone.

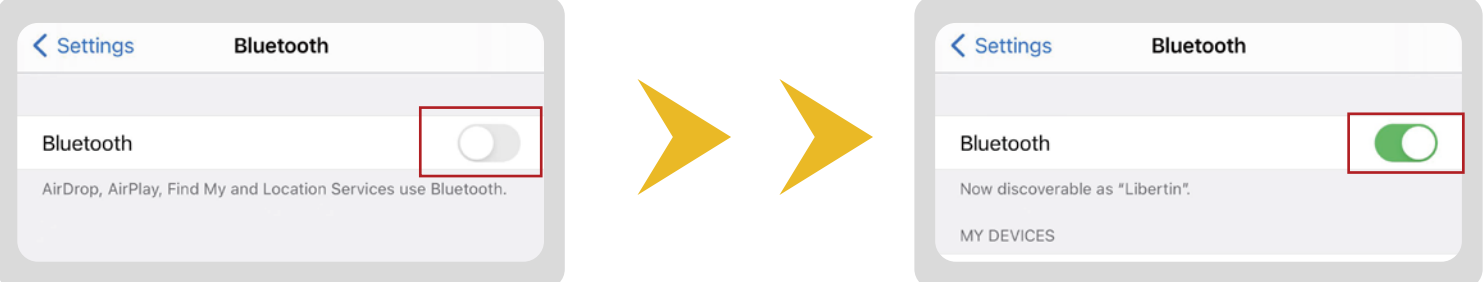

Veuillez télécharger l'application Bluetooth "OLALITIO" depuis l'Apple Store ou Google Play, ou scannez le code QR suivant pour le télécharger.

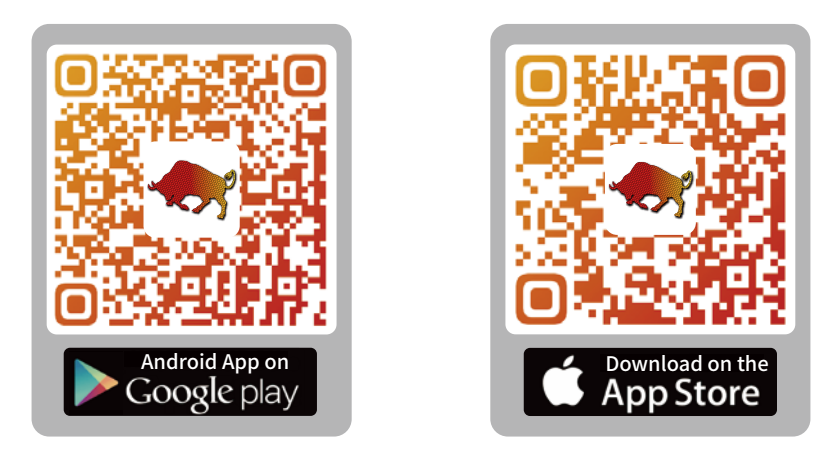

● Veuillez ouvrir l'application OLALITO et cliquez sur « Autoriser » lorsque l'application demande l'emplacement et l'autorisation Bluetooth.

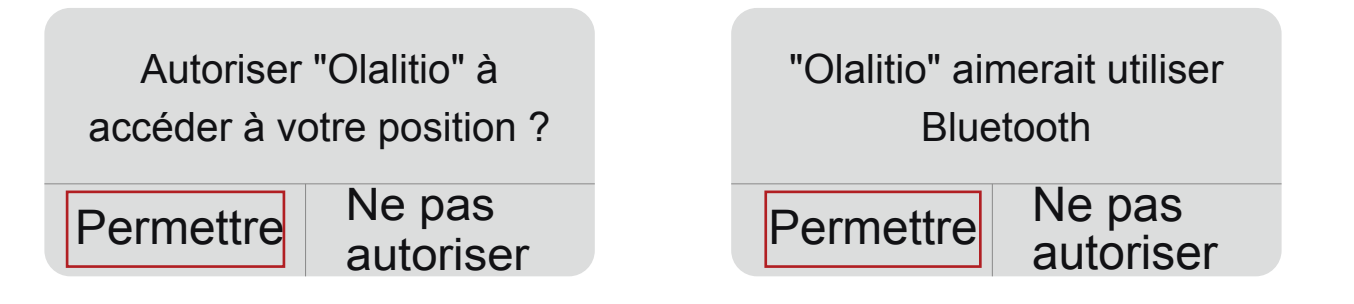

Attention, la batterie est connectée via l'application Olalitio, pas directement via le Bluetooth du smartphone.

#### **1.1 Relier**

Vous pouvez trouver une liste des batteries disponibles. Chaque batterie a son numéro de série. Vous pouvez sélectionner votre batterie. Veuillez cliquer sur le bouton Bluetooth "OFF" à "ON" pour allumer l'application Bluetooth, et il connectera la batterie.

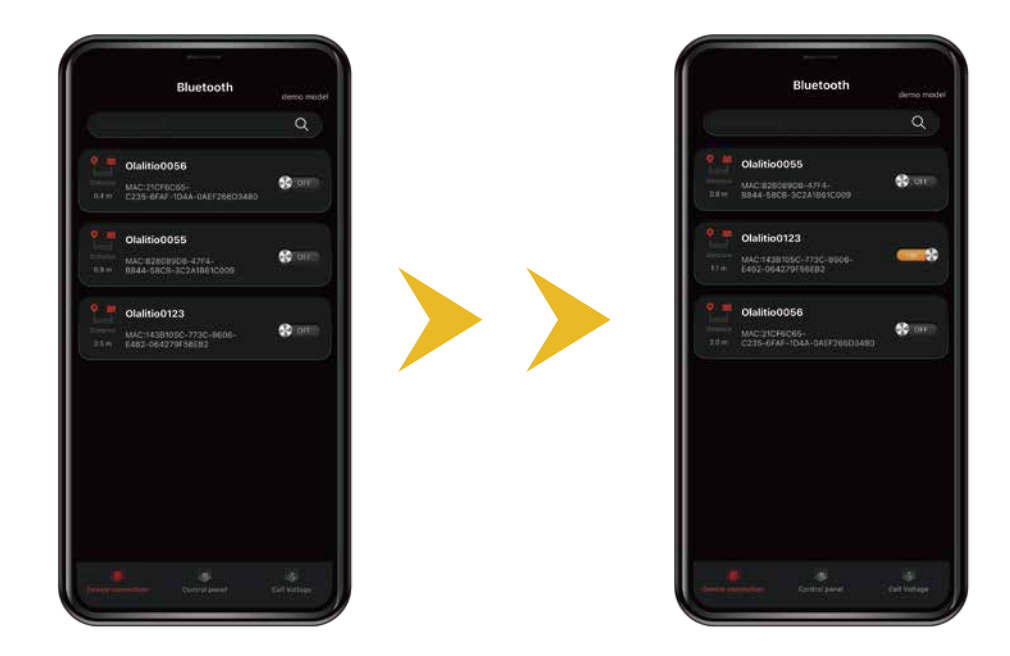

#### 1.2 Déconnecter

Veuillez cliquer sur le bouton Bluetooth "ON" à "OFF" pour déconnecter la batterie.

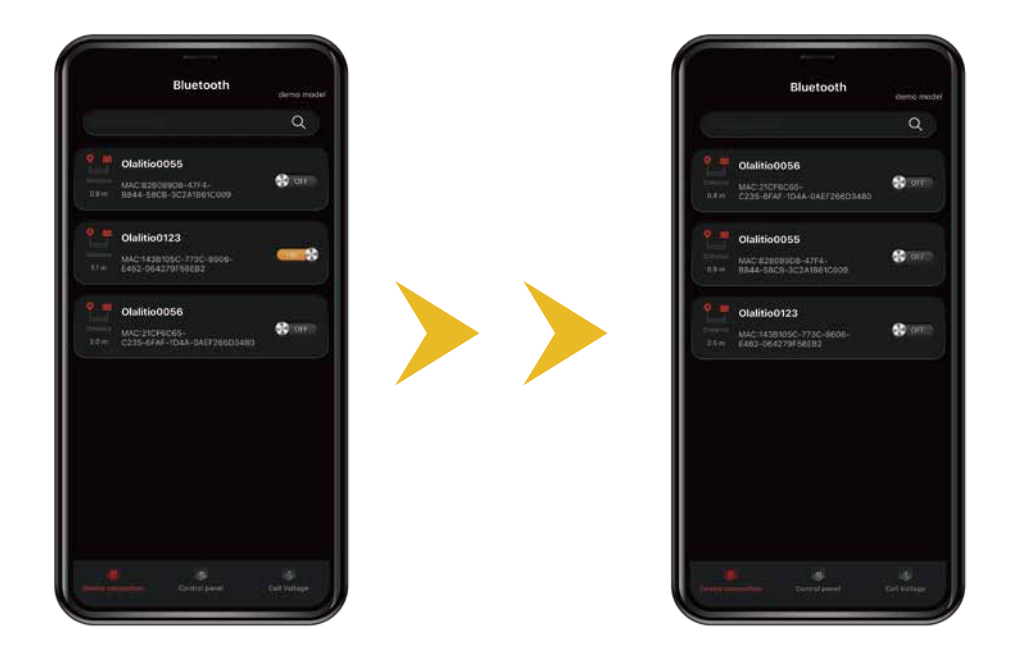

#### 1.3 Changer de langue

Veuillez changer la version linguistique selon vos besoins.

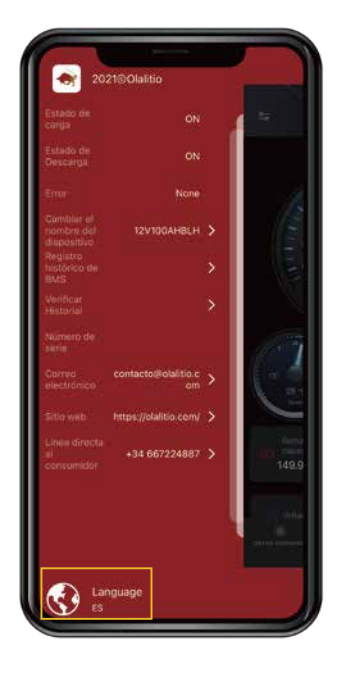

2. Fonctions de l'application Bluetooth Smart Battery au lithium

#### 2.1 Affichage des valeurs des paramètres de la batterie

Sous forme de tableaux de bord et de chiffres affichage en temps réel des valeurs des paramètres tels que tension, courant, température, puissance, résistance interne, etc...

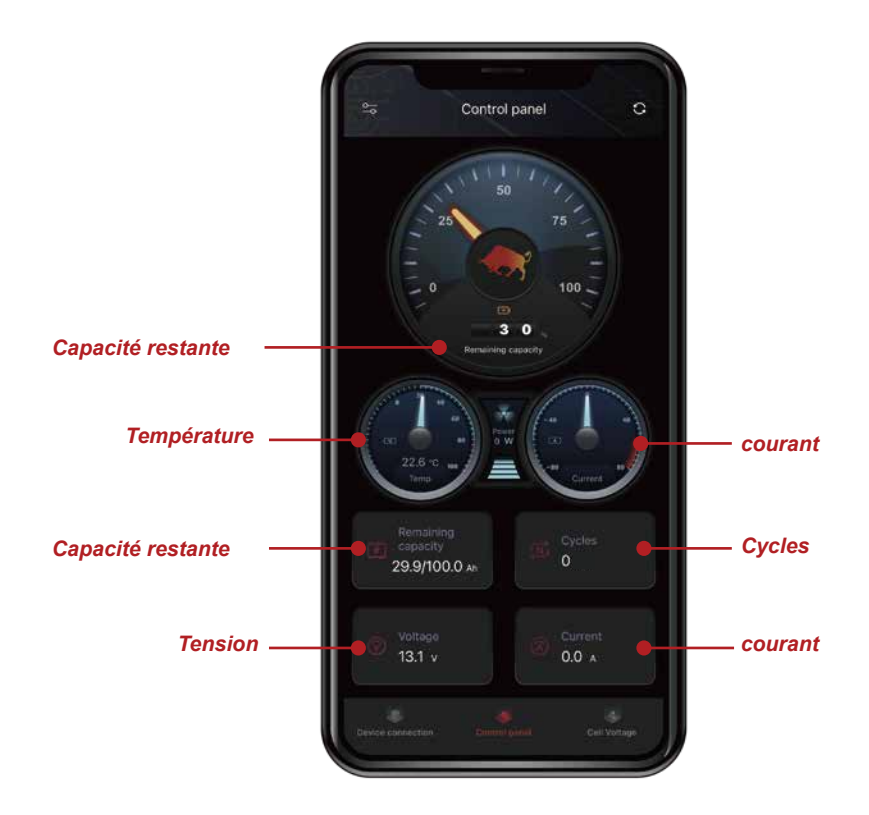

# 2.2 Affichage de la cellule

Affichez les informations de fonctionnement, de tension et d'équilibre en temps réel pour chaque cellule.

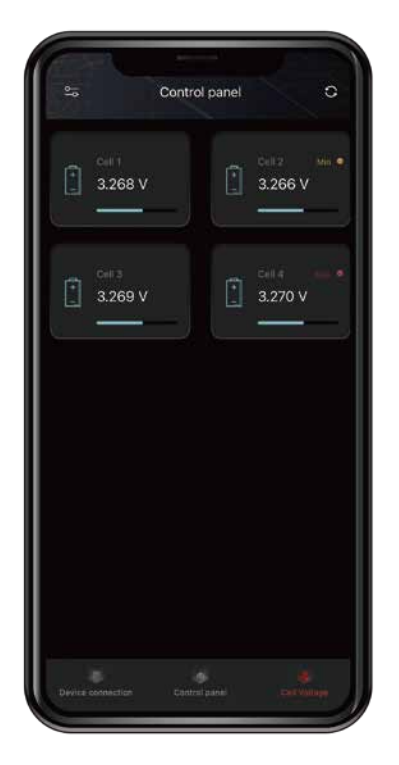

#### **REMARQUE:**

BMS égalisera automatiquement la tension de la cellule

# 2.3 Affichage de l'histoire

Les graphiques enregistrent les données historiques de la batterie, ce qui est pratique pour les utilisateurs à observer et à analyser.

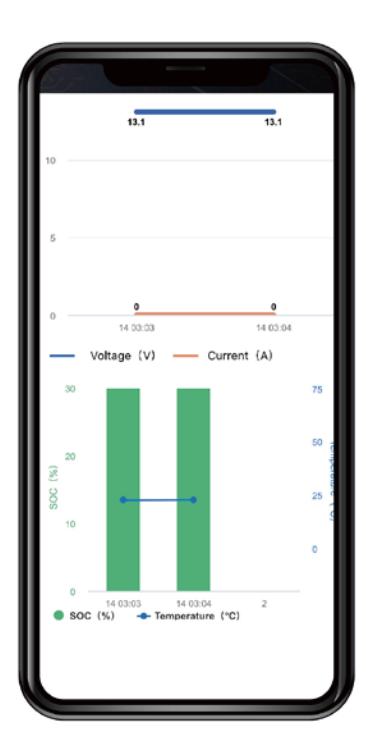

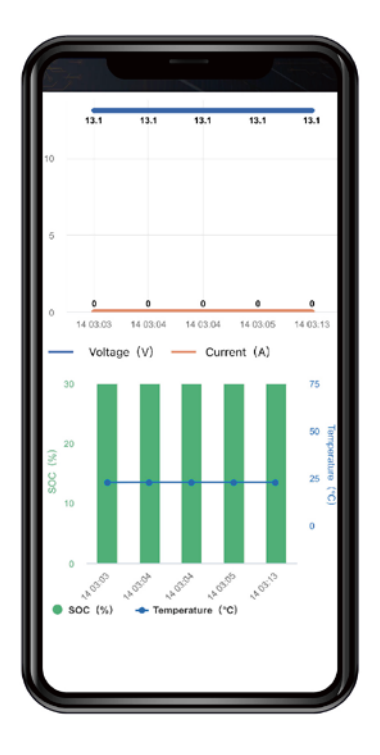

# 2.4 Affichage de l'état de l'alarme

La page de message d'erreur affiche l'état d'alarme en temps réel de la batterie. Si les paramètres des batteries atteignent la valeur de protection, le système protégera la batterie et l'alarme.

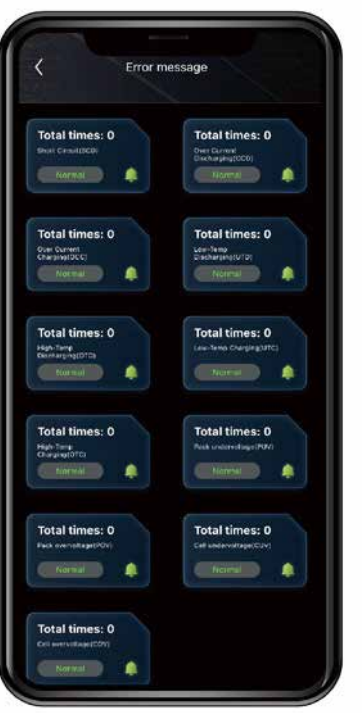

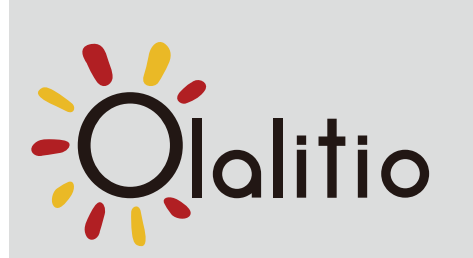

#### **OLALITIO S.L.**

Polígono BTV, C/ Tamariz 62 de La Puebla de Alfinden, 50171 (Zaragoza) SPAIN. Email: contacto@olalitio.com Website: www.olalitio.com